# CALLTERRA

# **WMDC and Windows 10 plus the Next Generation**

Warren Eade | Pacific Islands Geospatial Manager

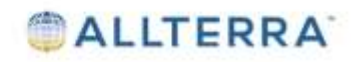

Microsoft<sup>®</sup> ended support for Windows Mobile<sup>®</sup> Device Center (WMDC) in 2012; the latest Microsoft PC operating systems are not designed to be compatible with WMDC. WMDC may not work with the recently released Windows® 10 version 1703, or any subsequent Windows 10 versions

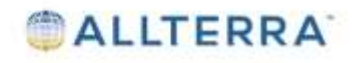

### **Not all connection problems are a result of this Win10 Update**

- Do other WM units connect ok to the pc?
- Do you have connection issues with Win 7 or 8?
- **E** Are you running an earlier version of Win 10?
- Do you have WMDC installed?
- Has IT locked out some connectivity functions to certain users?

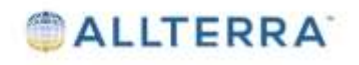

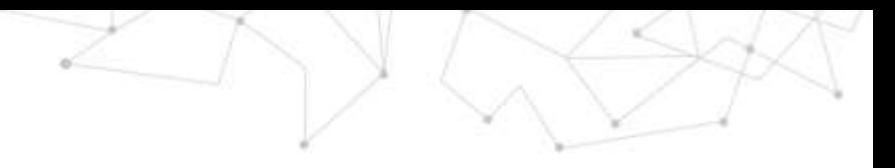

Settings

<sup>®</sup> Hon Find a

Apps E An

m om

### First make sure WMDC is installed.

#### https://www.microsoft.com/enus/download/details.aspx?id=3182

Microsoft Windows Mobile Device Center 6.1 Driver for Windows Vista (64-bit)

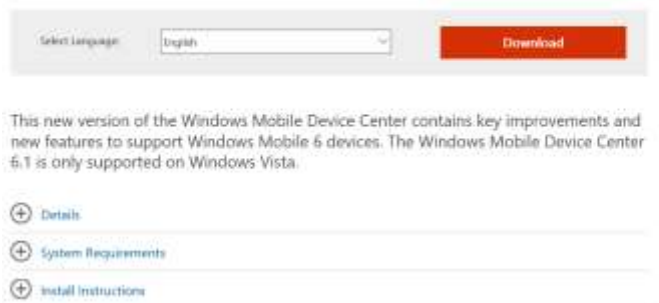

### Check with IT that you have the correct permissions.

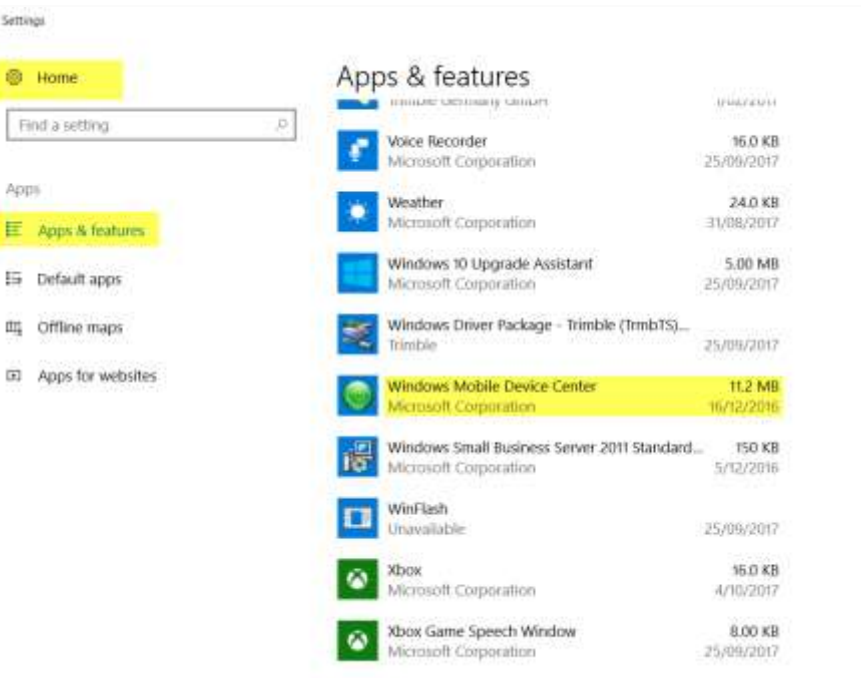

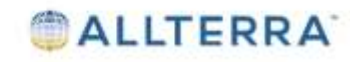

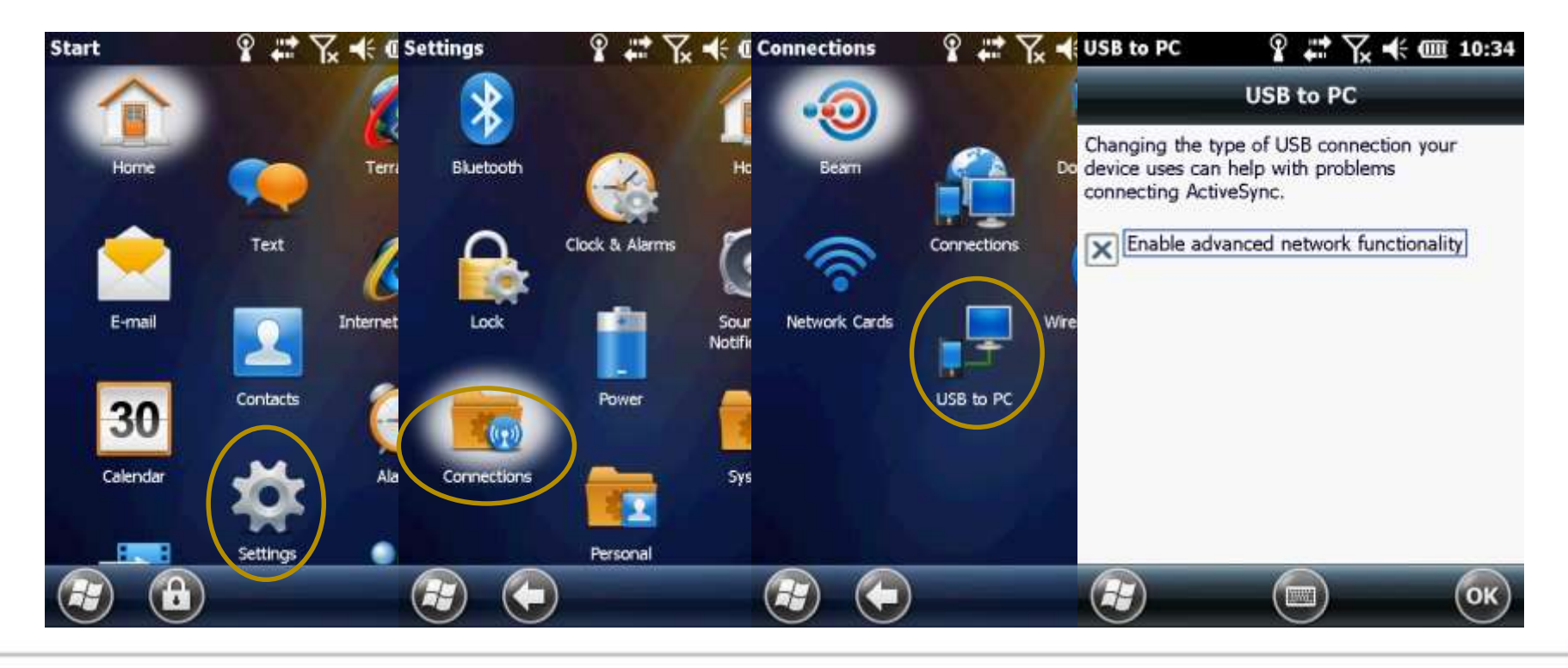

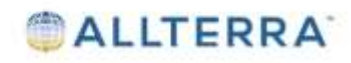

п

**RIP Listener** 

# Install and enable .NET Framework 3.5

× Θ Turn Windows features on or off To turn a feature on, select its check box. To turn a feature off, clear its check box. A filled box means that only part of the feature is turned on. NET Framework 3.5 (includes .NET 2.0 and 3.0 Windows Communication Foundation HTTP Activation Windows Communication Foundation Non-HTTP Activation .NET Framework 4.7 Advanced Services Active Directory Lightweight Directory Services Containers Data Center Bridging Device Lockdown Hyper-V Internet Explorer 11  $\checkmark$ 田目 Internet Information Services Internet Information Services Hostable Web Core 田口 Legacy Components 田レ Media Features Microsoft Message Queue (MSMQ) Server 田川 Microsoft Print to PDF  $\checkmark$ MultiPoint Connector 田上 田田 **Print and Document Services** RAS Connection Manager Administration Kit (CMAK) Remote Differential Compression API Support  $\checkmark$ 

**ALLTERRA** 

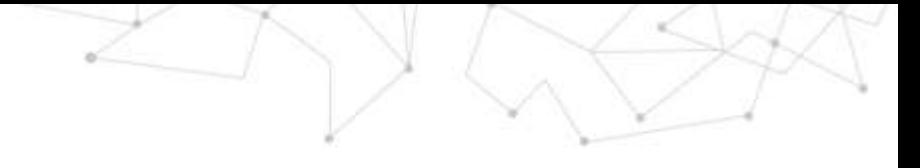

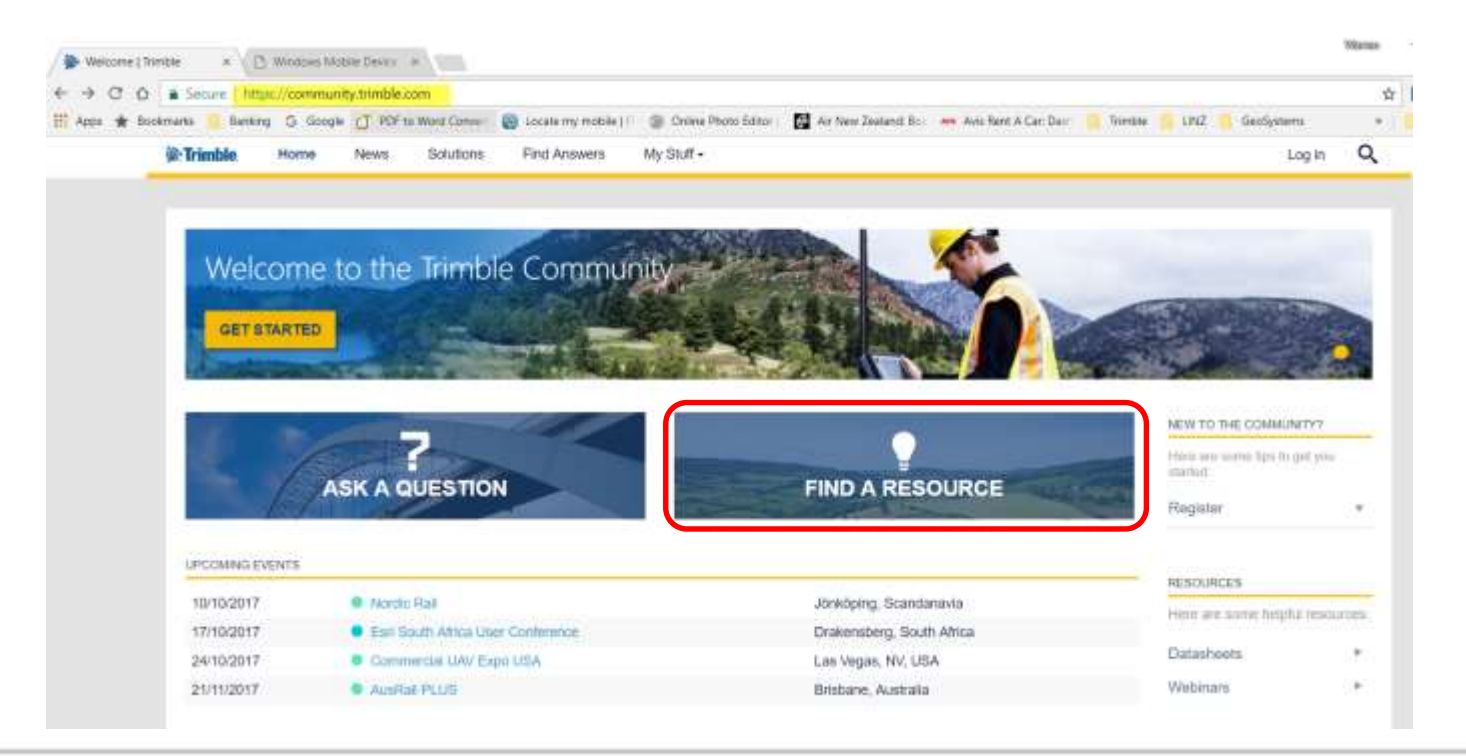

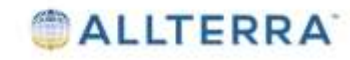

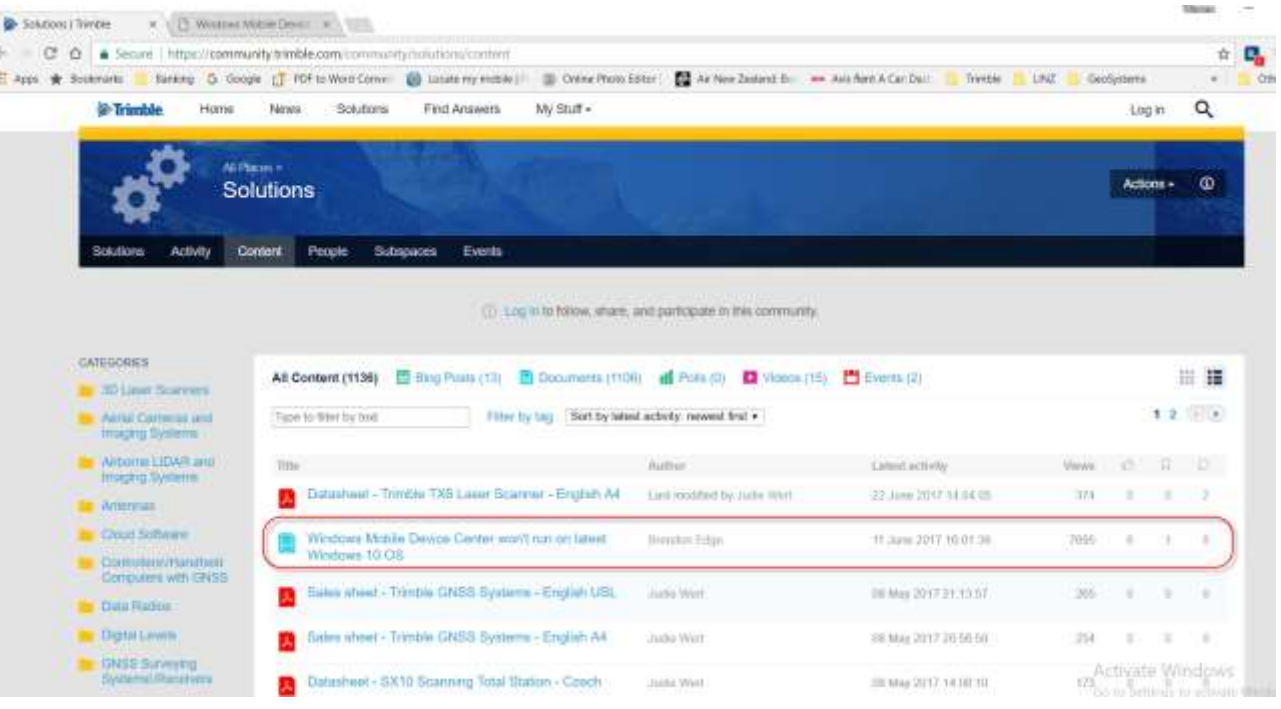

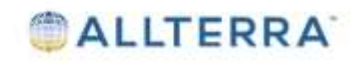

## Trimble Support **Note**

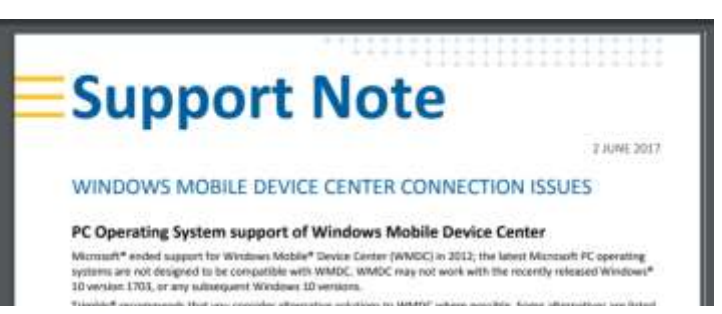

These Registry entries change the way in which the operating system handles the background processes ("Services") that control WMDC connectivity. The handling of background Services has changed in Windows 10 1703 and these additions allow WMDC to continue to work.

A PC application tool that will add these Registry settings is available here to simplify the Registry editing process. The tool must be run with Administrator privileges because it modifies the PC's Registry.

Download the tool to your PC and from the File Explorer right-click the file and choose Run as Administrator. A popup confirms the tool is from Trimble Navigation and asks for confirmation to run; choose Yes. A command window opens and displays the Registry values changed. Press any key to exit the application once it is complete.

#### For more information

Contact your local Trimble Distribution Partner.

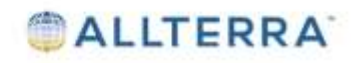

# **Trimble TerraFlex and Trimble Catalyst Android Solutions**

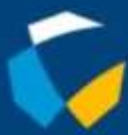

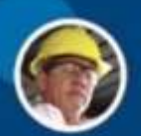

⋒

**TERRA** 

 $\bigcirc$ 

0

AL

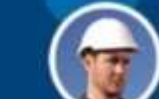

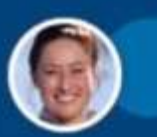

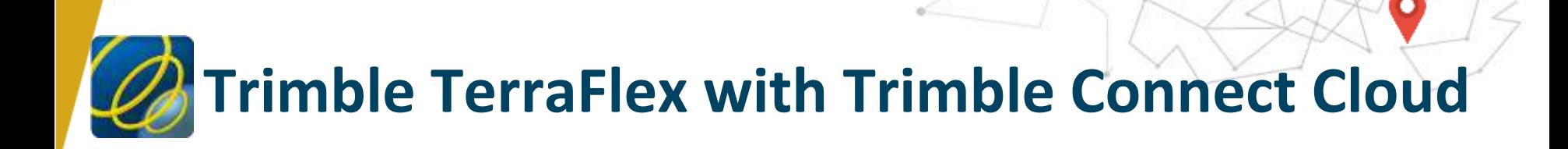

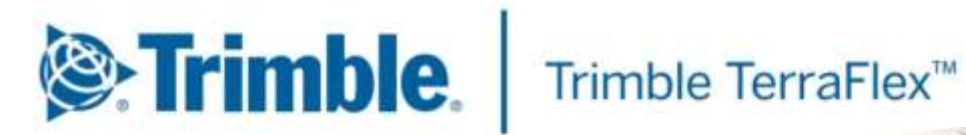

**Geospatial Field Data Collection Software** 

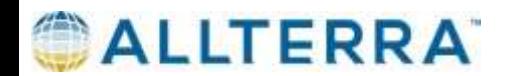

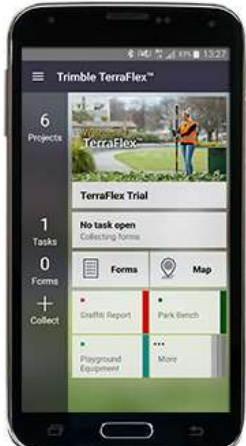

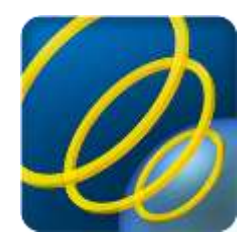

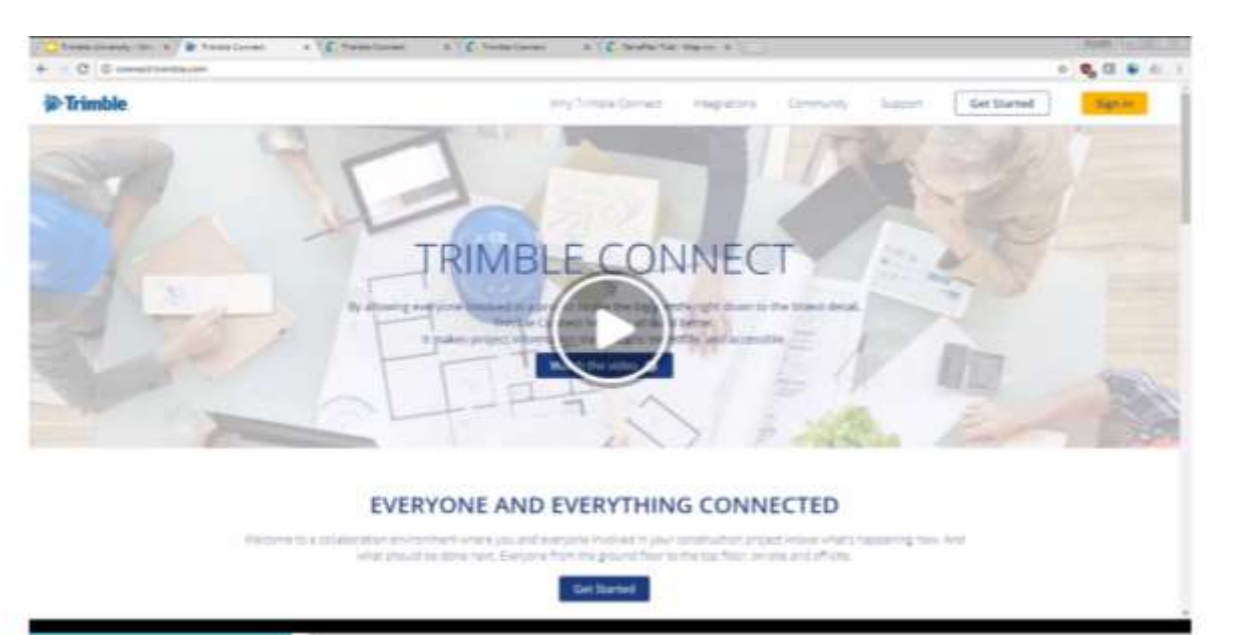

#### **www.connect.trimble.com**

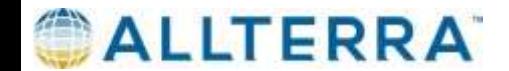

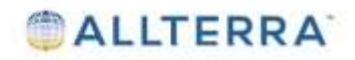

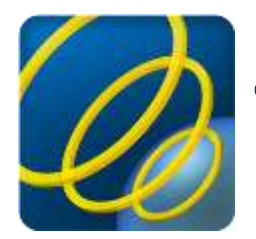

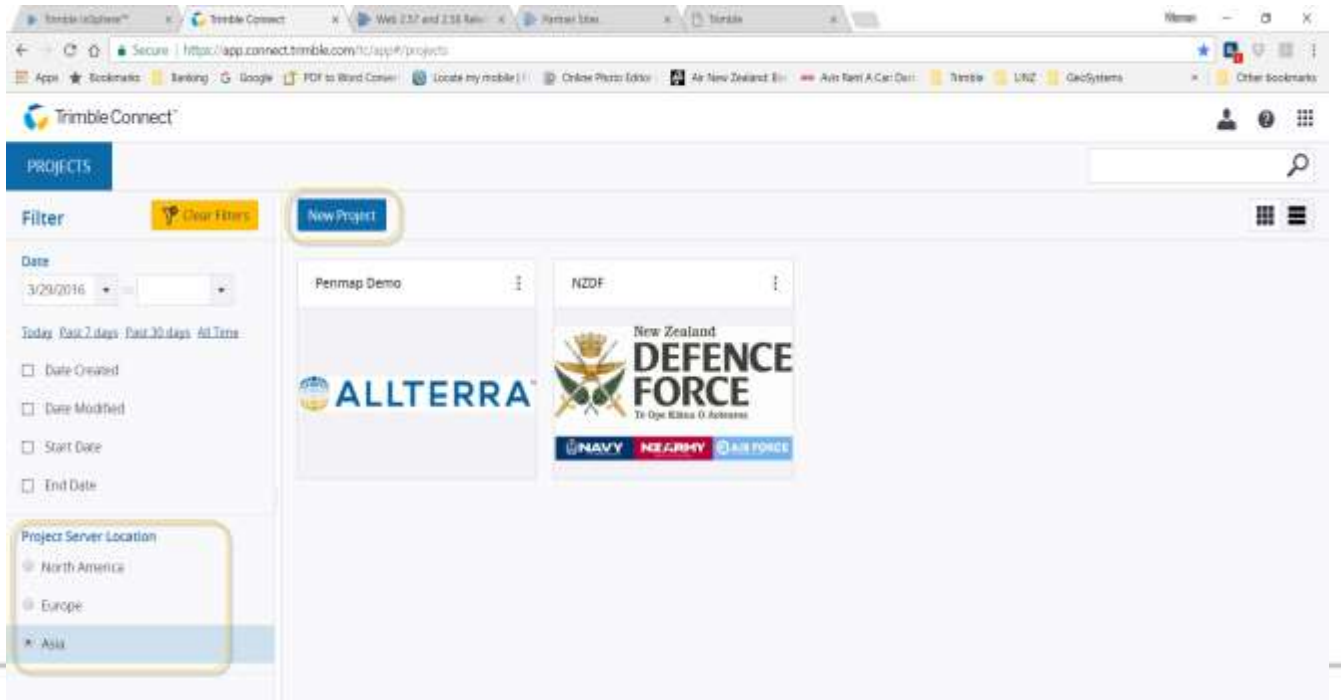

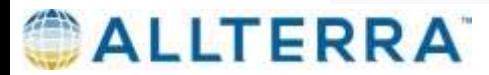

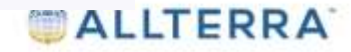

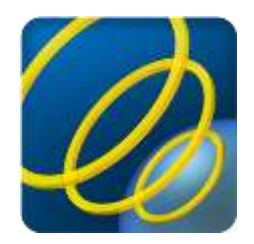

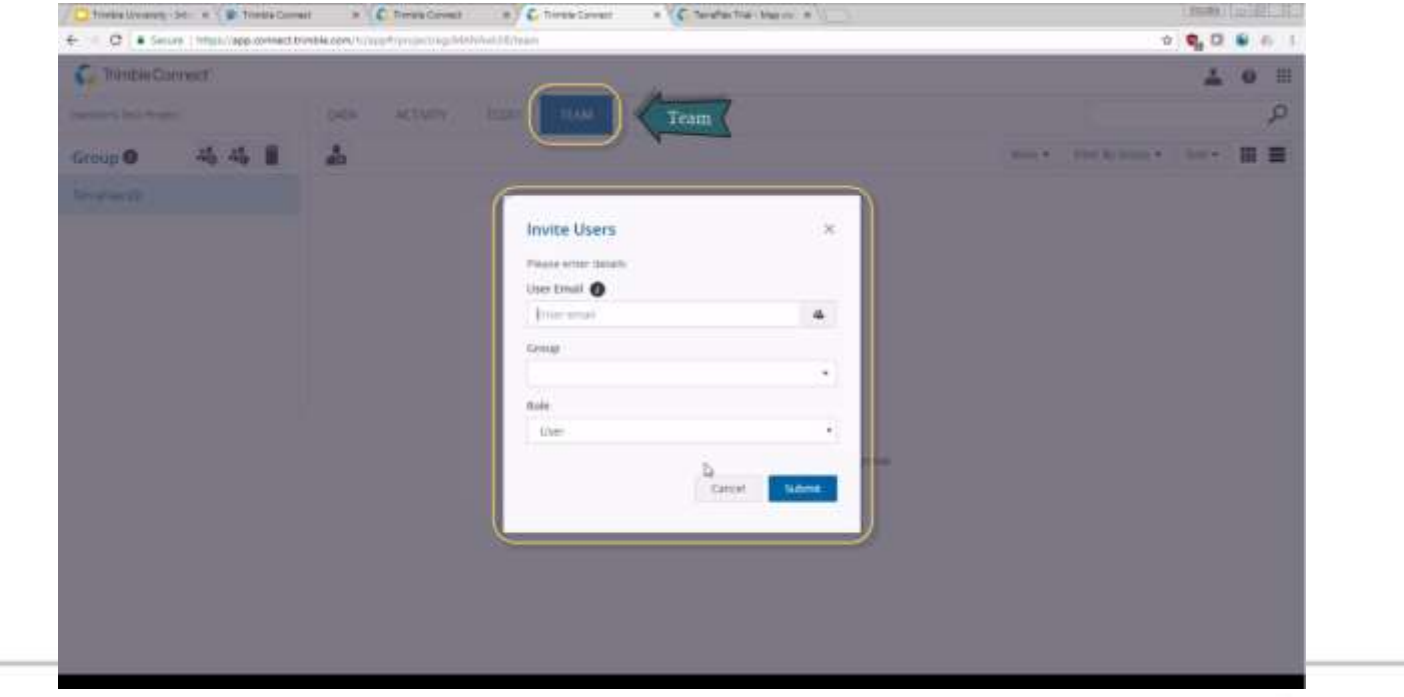

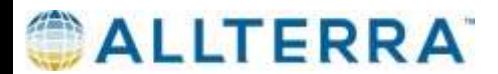

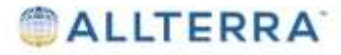

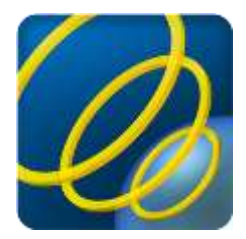

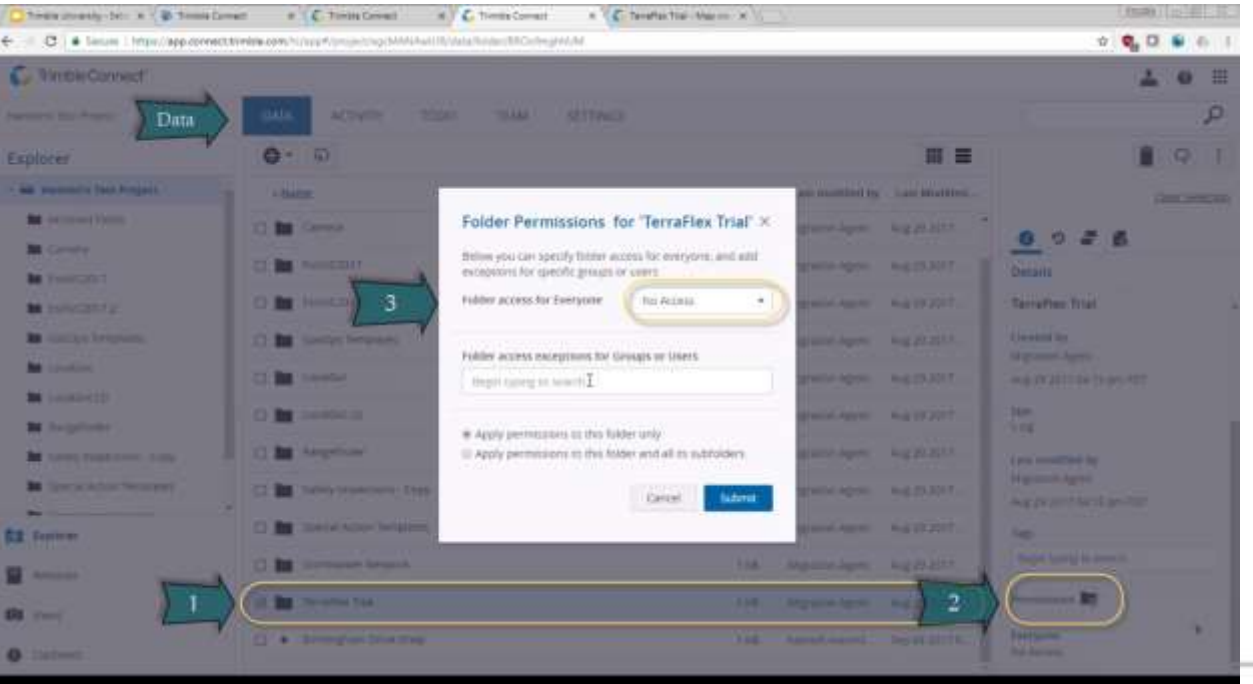

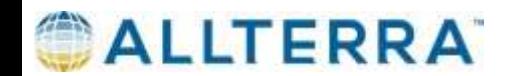

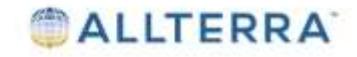

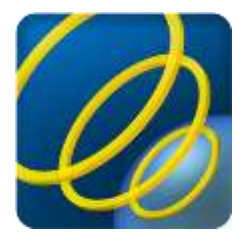

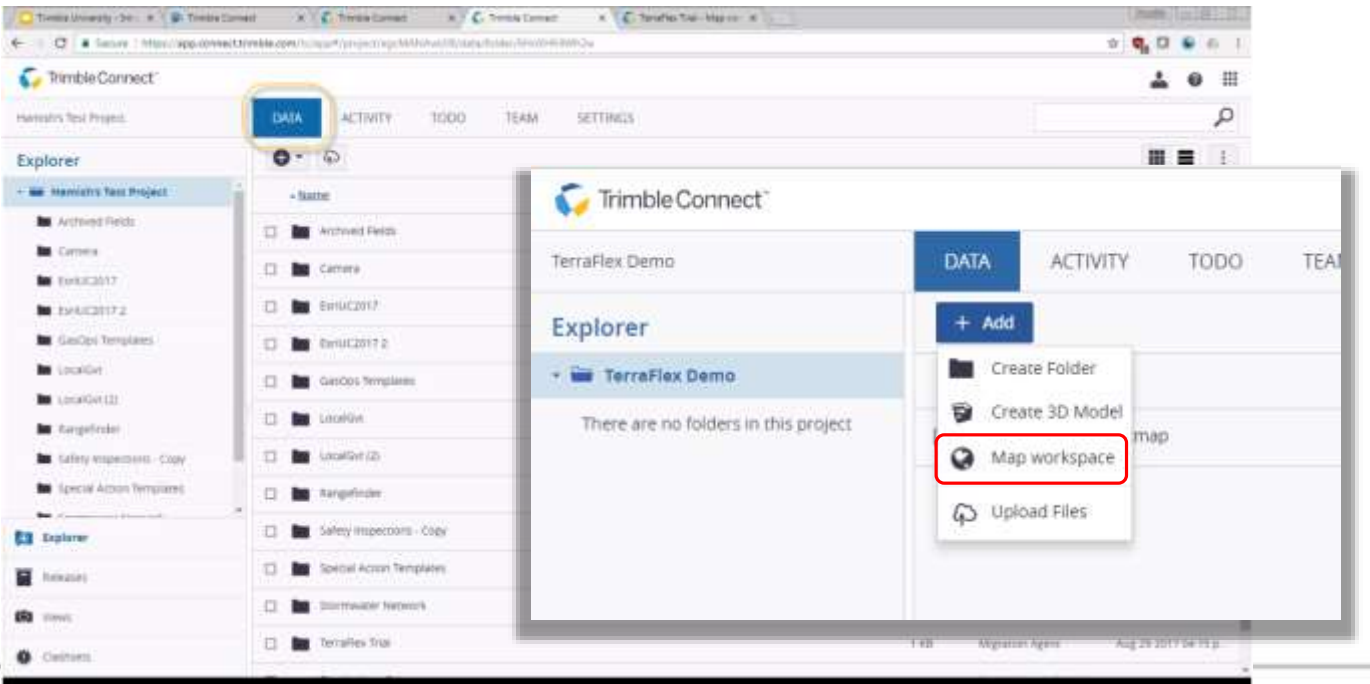

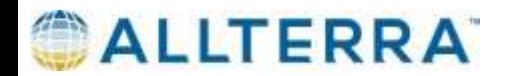

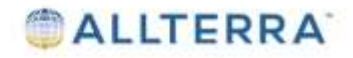

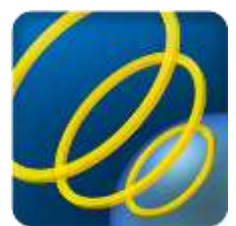

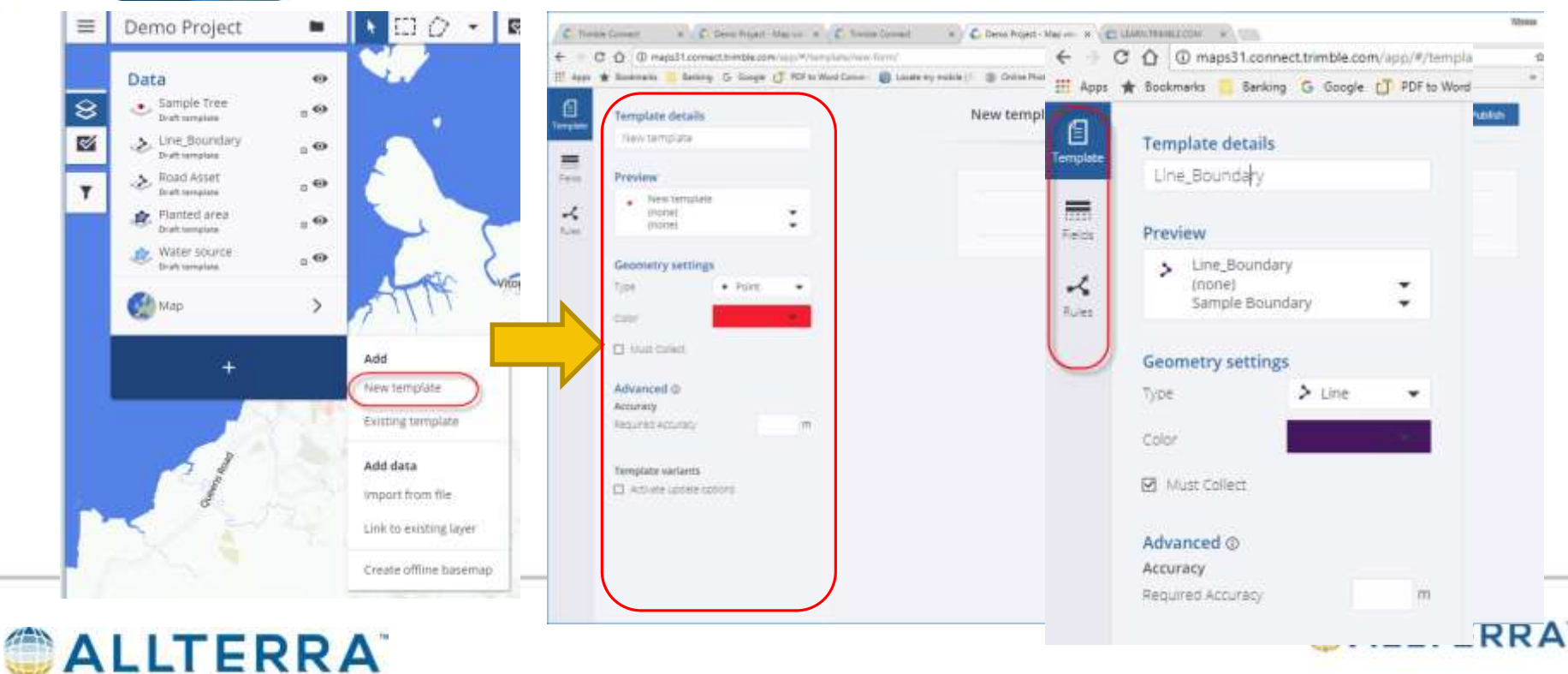

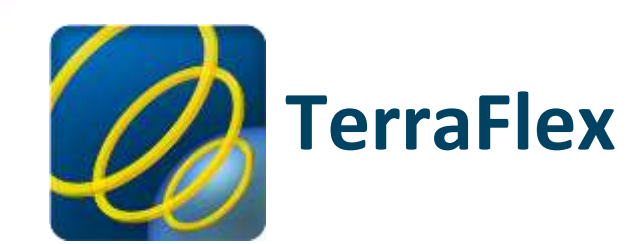

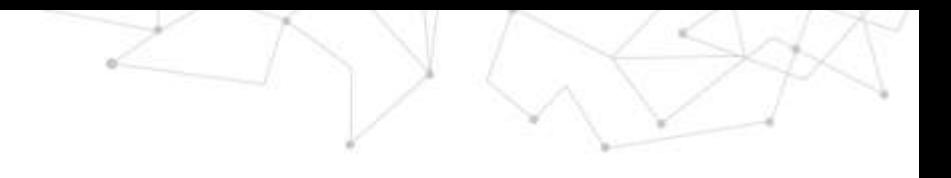

**MLLIERRA** 

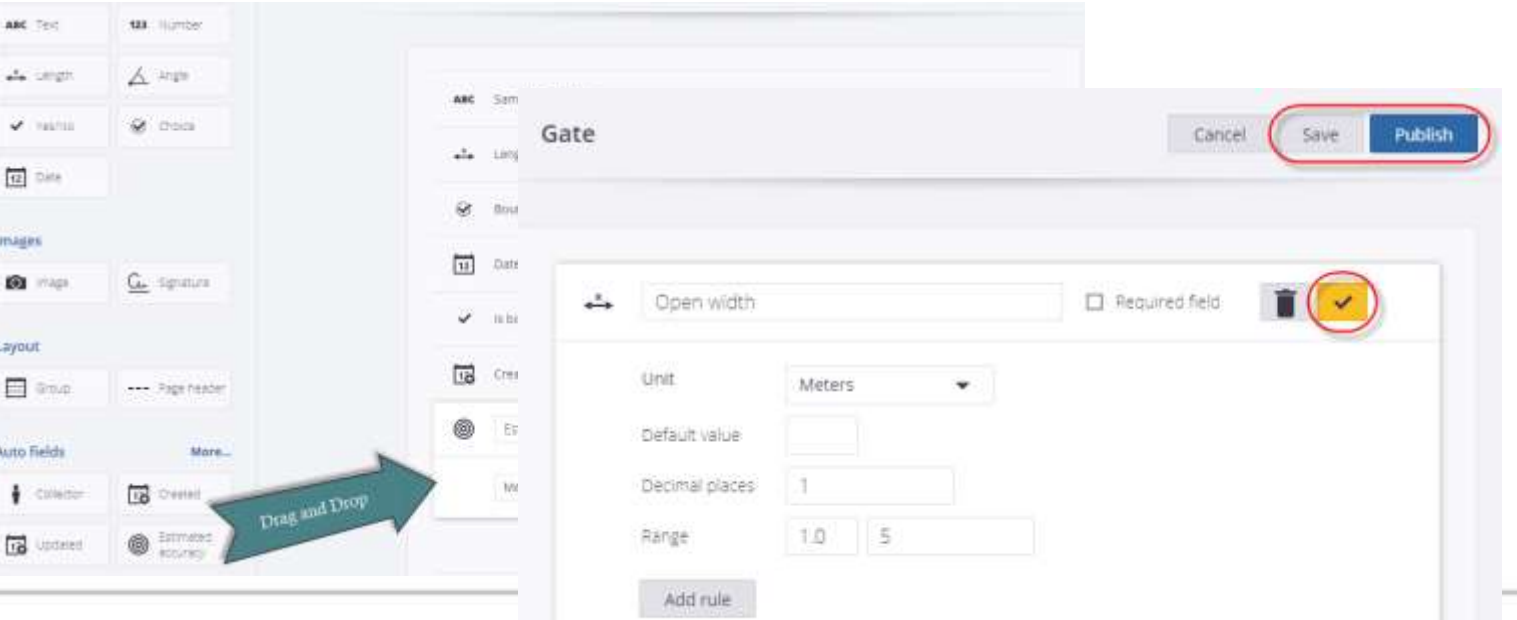

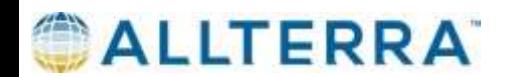

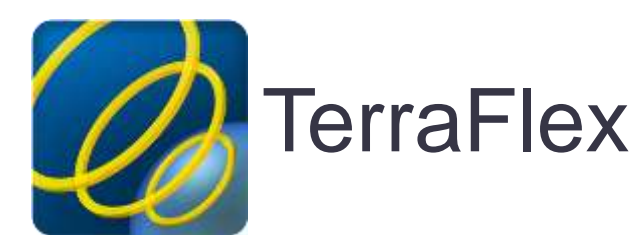

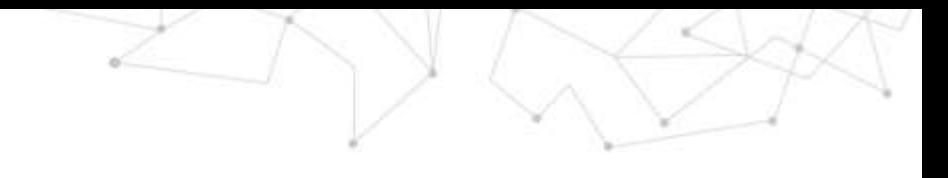

### Real-time Correction

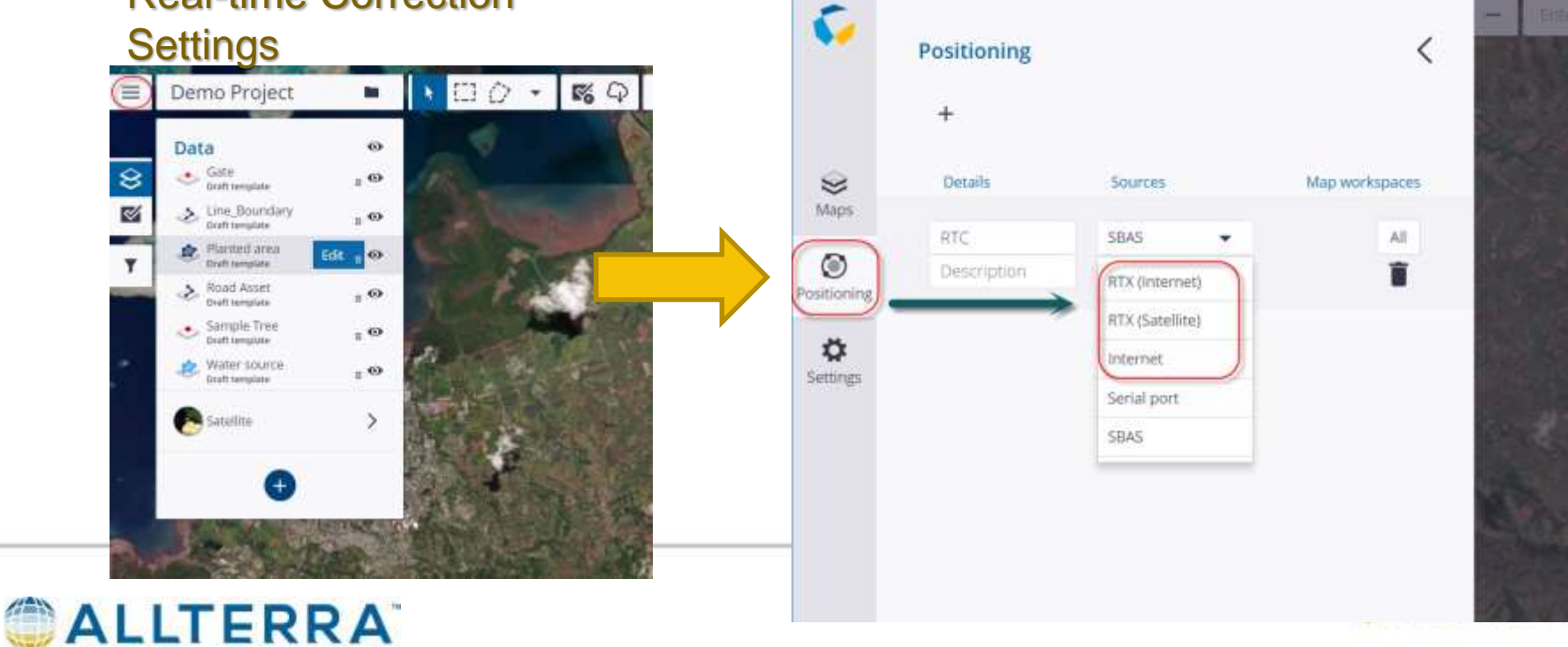

# **The Future is Now**

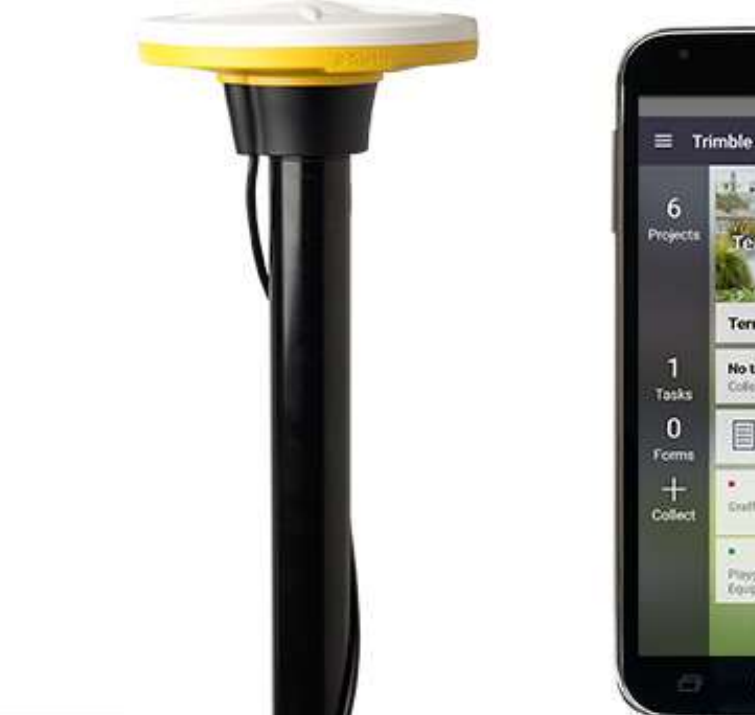

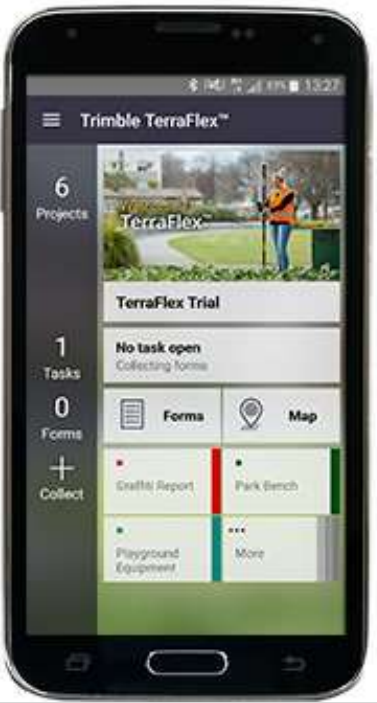

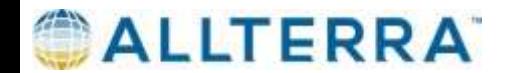

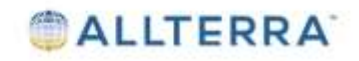

Vinaka vaka levu & Happy Data Collecting

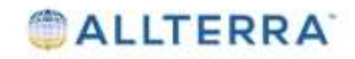